# **PDF COMPILABILI GUIDA ALLA COMPILAZIONE**

Per la compilazione dei moduli compilabili si consiglia l'utilizzo del programma Adobe Acrobat Reader scaricabile gratuitamente all'indirizzo web https://get.adobe.com/it/reader/.

### **ISTRUZIONI**

- 1 Aprire il file
- 2 **Salvare il file sul proprio computer.** Questa operazione permette di compilare il file in più volte
- 3 Quando la compilazione è terminata, proseguire con le modalità per la consegna ammesse. I moduli compilati devono essere debitamente firmati
- 4 Allegare anche il file salvato precedentemente senza firme in formato .pdf

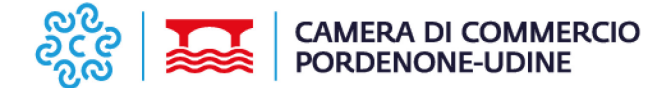

**Allo SPORTELLO DI CONCILIAZIONE C.C.I.A.A. PORDENONE - UDINE** *Iscritto al n. 26 del Registro degli Organismi abilitati a svolgere la mediazione tenuto dal Ministero della Giustizia* Via Morpurgo, 4 - 33100 UDINE **PEC: mediazione@pec.pnud.camcom.it**

## **MODULO INTEGRATIVO PARTE INVITATA**

## **PARTE INVITATA**

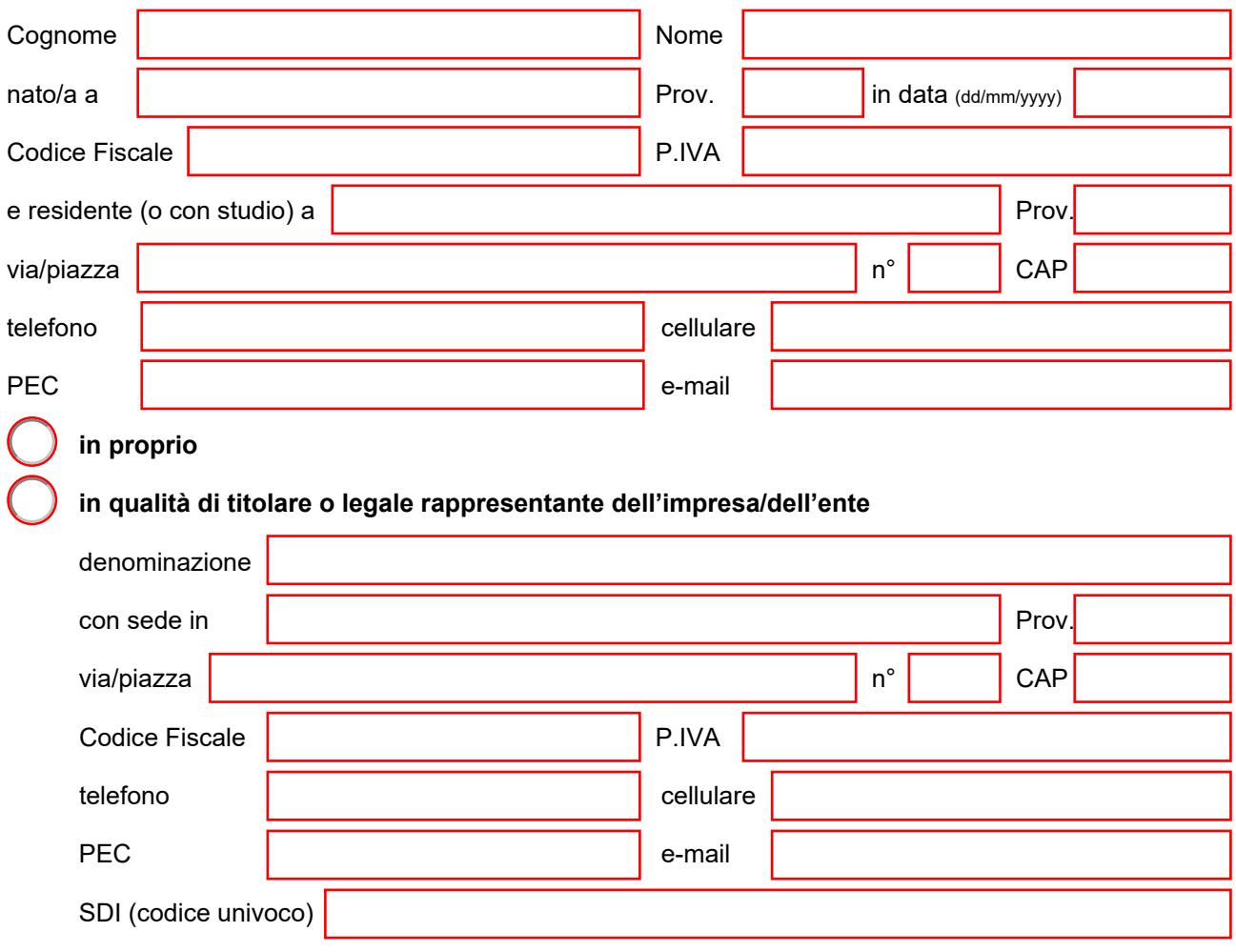

#### **Informativa privacy**

I dati raccolti con il presente modulo vengono trattati dalla CCIAA di Pordenone-Udine nel rispetto della vigente normativa in materia di tutela dei dati personali (Regolamento Ue 2016/679 "GDPR" e del D.Lgs.196/2003 come modificato dal D.Lgs.101/2018). L'informativa completa ex artt. 13 e 14 GDPR è consultabile e scaricabile dall'interessato accedendo alla sezione "Privacy" del sito camerale https://www.pnud.camcom.it/privacy/ ed è altresì messa a disposizione degli utenti in formato cartaceo presso gli sportelli camerali.

 $\overline{\phantom{a}}$ 

Data **Executive Contract Contract Contract Contract Contract Contract Contract Contract Contract Contract Contract Contract Contract Contract Contract Contract Contract Contract Contract Contract Contract Contract Contract** 

<span id="page-1-0"></span><sup>1</sup> firmare digitalmente **oppure** firmare con firma autografa del sottoscrittore allegando fotocopia non autenticata di un documento di identità in corso di validità